# **INSTALLATION GUIDE**

# Venue 2 Modular Receiver With Built-in Multicoupler

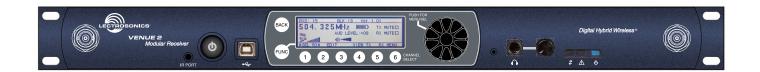

Two versions available: VRM2WBL tunes bands A1, B1, B2, C1 in tuning range 470.100 to 691.175 MHz VRM2WBM tunes bands B1, B2, C1, D1, in tuning range 537.600 to 767.975 MHz

# **Hardware/Software Installation and Configuration**

### **Essential Setup Steps for Operation**

- 1) Install receiver modules, connect antennas and power supply
- 2) Install transmitter batteries and antennas
- Identify and set operating frequencies on the receiver using Smart Tune<sup>™</sup> and set frequencies on the transmitters
- 4) Attach microphones and adjust transmitter input gain
- 5) Verify operation with a walk test through the area where the system will be used

# €€1313 ①

CAN RSS-Gen/CNR-Gen

Fill in for your records:

Serial Number:

Purchase Date:

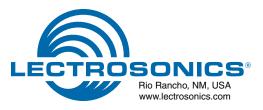

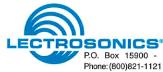

P.O. Box 15900 - Rio Rancho, NM - 87174 - USA Phone: (800)821-1121 or (505)892-4501 - Fax: (505)892-6243 web: www.lectrosonics.com - email: sales@lectrosonics.com

### **Declaration of Conformity**

LECTROSONICS, INC. 581 Laser Road Rio Rancho, NM 87124 USA

Declare under our sole responsibility that the following product:

VRM2WB Digital Hybrid Wireless Microphone Receiver

Models: VRM2WBL, VRM2WBM

to which this Declaration relates, is in conformity with the directives and standards listed below,

| Radio Spectrum R&TTE 1999/5/EEC |                              |  |  |
|---------------------------------|------------------------------|--|--|
| Standard:                       | EN 300 422 v1.4.1 (2015-06), |  |  |
| Test report:                    | R1507131 -422, R1507132 -422 |  |  |

 EMC Directive 2004/108/EC

 Standard:
 EN 301 489-1 v1.9.2 (2011-09)

 Standard:
 EN 301 489-9 v1.4.1 (2007-07)

 Test report:
 R1507131-12, R1507132-12

| Safety/Low Voltage | Directive 2006/95/EC      |
|--------------------|---------------------------|
| Standard:          | EN 60065: 2002 + A12:2011 |
| Test report:       | R1507131 -3, R1507132 -3  |

and is in conformity with Directive 2011/65/EU of the European Parliament and of the Council of 8 June 2011 (RoHS Recast).

**C€1313** ①

The product carries the CE mark:

B. Cum

Robert Cunnings V.P. Engineering Lectrosonics, Inc. 5 November 2015

# **Table of Contents**

| Introduction 4                                          |
|---------------------------------------------------------|
| Important Safety Instructions5                          |
| Front Panel                                             |
| Rear Panel7                                             |
| Hardware Installation8                                  |
| Receiver Modules 8                                      |
| Rack Installation8                                      |
| Audio Outputs9                                          |
| Connections for Computer Interface and Serial Control 9 |
| LCD Interface                                           |
| Top Menu 10                                             |
| Rx Menu                                                 |
| Tx Menu                                                 |
| Navigating the Menus 10                                 |
| Using Setup Screens 11                                  |
| Setup Details                                           |
| Direct Access to Receiver Setup 12                      |
| Audio Output Levels Setup 12                            |
| Diversity Pairing                                       |
| Talkback Setup                                          |
| Group Tuning                                            |
| About Active Alerts 14                                  |
| Top Menu SYSTEM INFO 15                                 |
| Resetting to Factory Defaults 15                        |

| IR Transmitter Setup 15                      |
|----------------------------------------------|
| Smart Tune <sup>™</sup>                      |
| Manual Scanning16                            |
| Wireless Designer Software and USB Driver 17 |
| Software Installer 17                        |
| TOP MENU 18                                  |
| Menu Map 18                                  |
| RX MENU 20                                   |
| Firmware Update Instructions                 |
| Connecting to a Network 21                   |
| Multi-channel System Checkout 22             |
| Antennas 23                                  |
| Use and Placement23                          |
| Using Remote Antennas 23                     |
| Front Mounted Antennas 24                    |
| Accessories and Common Replacement Parts 26  |
| Remote Antennas 26                           |
| Coaxial Cable 26                             |
| Coaxial RF Amplifier 26                      |
| Common Replacement Parts                     |
| USB Cable                                    |
| Software Installer 26                        |
| Service and Repair 27                        |
| Returning Units for Repair 27                |

#### FCC Notice:

Note: This equipment has been tested and found to comply with the limits for a Class B digital device, pursuant to part 15 of the FCC Rules. These limits are designed to provide reasonable protection against harmful interference in a residential installation. This equipment generates, uses, and can radiate radio frequency energy and, if not installed and used in accordance with the instructions, may cause harmful interference to radio communications. However, there is no guarantee that interference will not occur in a particular installation. If this equipment does cause harmful interference to radio or television reception, which can be determined by turning the equipment off and on, the user is encouraged to try to correct the interference by one or more of the following measures:

- Reorient or relocate the receiving antenna.
- •Increase the separation between the equipment and receiver.
- •Connect the equipment into an outlet on a circuit different from that to which the receiver is connected.
- •Consult the dealer or an experienced radio/TV technician for help.

# Introduction

The Venue 2 Wideband receiver is a modular rack mount design for use with a wide variety of transmitters from Lectrosonics and other manufacturers. Designed for maximum versatility, performance and ease of use, the wideband design offers the flexibility needed in today's changing and increasingly congested RF environments. A Venue receiver is a "system" that consists of a master unit and up to six receiver modules, plus a unique and powerful software interface.

### **The Host Assembly**

The Venue 2 mainframe assembly houses the power supply, the antenna and RF distribution, the user interface and control ports and up to six receiver modules. With the modules sharing these resources, a significantly cost per channel is realized with no sacrifice in performance or quality. The built-in RF multicoupler allows up to three mainframes to operate from a single pair of antennas, for an additional cost savings in a multi-channel system.

### **iQ Front-end Filtering**

Each receiver module features a tracking front-end filter that travels across the spectrum to stay centered on the selected operating frequency. Under certain conditions, the filter parameters change automatically to minimize IM (intermodulation).

When the incoming RF signal is strong, the iQ filter switches to a narrowband mode with reduced gain for additional suppression of signals above and below the operating frequency. This mode is especially useful in applications such as a live stage production where transmitters are generally close to the receiver antennas. In these conditions, IM is prevalent, but the signals that generate it are significantly reduced by the narrowband filter mode.

When the incoming RF signal level weakens, the filter switches to a wider bandwidth mode for maximum sensitivity in the receiver module and extended operating range. The filter tracks in fine incremental steps so that it is accurately centered on the operating frequency.

### **Wireless Designer Software**

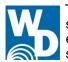

The software provides an overall view of the system, including all mainframes connected. The display is scalable to fit and screen size and several color themes are provided.

Frequency coordination is fast and thorough. Scan data may be imported and used in the coordination. When individual carriers are moved manually, compatibility is instantly recalculated and displayed.

\* Windows is a registered trademark of Microsoft Corp. Vista is a trademark of Microsoft Corp.

### **Tuning Range Designation**

| BLOCK   |                                                                                              | FROM                                                                                                    | ENCY MHz<br>TO                                                                                               | BA          | ND    |
|---------|----------------------------------------------------------------------------------------------|----------------------------------------------------------------------------------------------------|----------------------------------------------------------------------------------------------------|-------------|-------|
|         |                                                                                              | 54                                                                                                    | 60                                                                                                    | 1           |       |
|         |                                                                                              | 60                                                                                                    | 66                                                                                                    |             |       |
|         |                                                                                              | 66                                                                                                    | 72                                                                                                    |             |       |
|         |                                                                                              | 76                                                                                                    | 82                                                                                                    |             |       |
|         |                                                                                              | 82                                                                                                    | 88                                                                                                    |             |       |
|         |                                                                                              | 174                                                                                                    | 180                                                                                                    |             |       |
|         |                                                                                              | 180                                                                                                    | 186                                                                                                    |             |       |
|         |                                                                                              | 186                                                                                                    | 192                                                                                                    |             |       |
|         |                                                                                              | 192                                                                                                    | 192                                                                                                    |             |       |
|         |                                                                                              | 192                                                                                                    | 204                                                                                                    |             |       |
|         |                                                                                              | 204                                                                                                    | 210                                                                                                    |             |       |
|         |                                                                                              | 210                                                                                                    | 210                                                                                                    |             |       |
| BL 470  |                                                                                              | 470                                                                                                    | 476                                                                                                    |             |       |
| 470.1 - |                                                                                              | 476                                                                                                    | 470                                                                                                    | -           |       |
|         |                                                                                              |                                                                                                    |                                                                                                    | A 1         |       |
| 495.6   | DNU 40                                                                                       | 482                                                                                                    | 488                                                                                                    | A1          |       |
|         | BNL 19                                                                                       | 488                                                                                                    | 494                                                                                                    | 470.100     |       |
|         | 486.4 -                                                                                      | 494                                                                                                    | 500                                                                                                    | 537.575     |       |
|         | 511.9                                                                                        | 500                                                                                                    | 506                                                                                                    |             |       |
|         |                                                                                              | 506                                                                                                    | 512                                                                                                    |             |       |
|         | BL 20                                                                                        | 512                                                                                                    | 518                                                                                                    |             |       |
|         | 512.0 -                                                                                      | 518                                                                                                    | 524                                                                                                    |             |       |
|         | 537.5                                                                                        | 524                                                                                                    | 530                                                                                                    |             |       |
|         |                                                                                              | 530                                                                                                    | 536                                                                                                    |             |       |
|         |                                                                                              | 536                                                                                                    | 542                                                                                                    |             |       |
|         | BL 21                                                                                        | 542                                                                                                    | 548                                                                                                    | 1           |       |
|         | 537.6 -                                                                                      | 548                                                                                                    | 554                                                                                                    | 1           |       |
|         | 563.1                                                                                        | 554                                                                                                    | 560                                                                                                    | B1          |       |
|         |                                                                                              | 560                                                                                                    | 566                                                                                                    | 537.600     |       |
|         | BL 22                                                                                        | 566                                                                                                    | 572                                                                                                    |             | B2    |
|         | 563.2 -                                                                                      | 572                                                                                                    | 578                                                                                                    | 614.375     | 563.2 |
|         | 588.7                                                                                        | 589                                                                                                    | 584                                                                                                    |             | -     |
|         | 500.7                                                                                        | 584                                                                                                    | 590                                                                                                    | -           | 639.9 |
|         | BL 23                                                                                        | 590                                                                                                    | 596                                                                                                    | -           | 055.5 |
|         | 588.8 -                                                                                      | 596                                                                                                    | 602                                                                                                    | -           |       |
|         | 614.3                                                                                        |                                                                                                    | 608                                                                                                    | -           |       |
| 606     | 014.5                                                                                        | 602                                                                                                    |                                                                                                    |             |       |
| 606     | DI 24                                                                                        | 608                                                                                                    | 614                                                                                                    |             |       |
| 606.0   | BL 24                                                                                        | 614                                                                                                    | 620                                                                                                    | -           |       |
| -       | 614.4 -                                                                                      | 620                                                                                                    | 626                                                                                                    | -           |       |
| 631.5   | 639.9                                                                                        | 626                                                                                                    | 632                                                                                                    | C1          |       |
|         |                                                                                              | 632                                                                                                    | 638                                                                                                    | 614.4       |       |
|         | BL 25                                                                                        | 638                                                                                                    | 644                                                                                                    | -           |       |
|         | 640.0 -                                                                                      | 644                                                                                                    | 650                                                                                                    | 691.175     |       |
|         | 665.5                                                                                        | 650                                                                                                    | 656                                                                                                    |             |       |
|         |                                                                                              |                                                                                                    |                                                                                                    |             | 1     |
|         |                                                                                              | 656                                                                                                    | 662                                                                                                    | -           |       |
|         | BL 26                                                                                        | 656<br>662                                                                                                    | 662<br>668                                                                                                   |             |       |
|         |                                                                                              |                                                                                                    |                                                                                                    | -           |       |
|         | BL 26                                                                                        | 662                                                                                                    | 668                                                                                                    | -           |       |
|         | BL 26<br>665.6 -                                                                             | 662<br>668                                                                                                    | 668<br>674                                                                                                   | -           |       |
|         | BL 26<br>665.6 -                                                                             | 662<br>668<br>674                                                                                                    | 668<br>674<br>680                                                                                            | -           |       |
|         | BL 26<br>665.6 -                                                                             | 662<br>668<br>674<br>680                                                                                                    | 668<br>674<br>680<br>686                                                                                     | -           |       |
|         | BL 26<br>665.6 -<br>691.1                                                                    | 662<br>668<br>674<br>680<br>686                                                                                                    | 668<br>674<br>680<br>686<br>692                                                                              |             |       |
|         | BL 26<br>665.6 -<br>691.1<br>BL 27                                                           | 662<br>668<br>674<br>680<br>686<br>692                                                                                                    | 668<br>674<br>680<br>686<br>692<br>698                                                                       | D1          |       |
|         | BL 26<br>665.6 -<br>691.1<br>BL 27<br>691.2 -                                                | 662<br>668<br>674<br>680<br>686<br>692<br>698                                                                                                    | 668<br>674<br>680<br>686<br>692<br>698<br>704<br>710                                                         | -           |       |
|         | BL 26<br>665.6 -<br>691.1<br>BL 27<br>691.2 -<br>716.7                                       | 662           668           674           680           686           692           698           704           710                                                                       | 668<br>674<br>680<br>686<br>692<br>698<br>704<br>710<br>716                                                  | D1<br>691.2 |       |
|         | BL 26<br>665.6 -<br>691.1<br>BL 27<br>691.2 -<br>716.7<br>BL 28                              | 662           668           674           680           686           692           698           704           710           716                                                         | 668<br>674<br>680<br>686<br>692<br>698<br>704<br>710<br>716<br>722                                           | 691.2<br>-  |       |
|         | BL 26<br>665.6 -<br>691.1<br>BL 27<br>691.2 -<br>716.7<br>BL 28<br>716.8 -                   | 662           668           674           680           686           692           698           704           710           716           722                                           | 668<br>674<br>680<br>686<br>692<br>698<br>704<br>710<br>716<br>722<br>728                                    | -           |       |
|         | BL 26<br>665.6 -<br>691.1<br>BL 27<br>691.2 -<br>716.7<br>BL 28                              | 662           668           674           680           686           692           698           704           710           716           722           728                             | 668<br>674<br>680<br>692<br>698<br>704<br>710<br>716<br>722<br>728<br>734                                    | 691.2<br>-  |       |
|         | BL 26<br>665.6 -<br>691.1<br>BL 27<br>691.2 -<br>716.7<br>BL 28<br>716.8 -                   | 662           668           674           680           682           692           698           704           710           716           722           728           734               | 668<br>674<br>680<br>686<br>692<br>698<br>704<br>710<br>716<br>722<br>728<br>734<br>740                      | 691.2<br>-  |       |
|         | BL 26<br>665.6 -<br>691.1<br>BL 27<br>691.2 -<br>716.7<br>BL 28<br>716.8 -<br>742.3          | 662           668           674           680           692           698           704           710           716           722           728           734           740               | 668<br>674<br>680<br>686<br>692<br>698<br>704<br>710<br>716<br>722<br>728<br>734<br>734<br>740<br>746        | 691.2<br>-  |       |
|         | BL 26<br>665.6 -<br>691.1<br>BL 27<br>691.2 -<br>716.7<br>BL 28<br>716.8 -<br>742.3<br>BL 29 | 662           668           674           680           692           698           704           710           716           722           728           734           740           746 | 668<br>674<br>680<br>686<br>692<br>698<br>704<br>710<br>716<br>722<br>728<br>734<br>734<br>740<br>746<br>752 | 691.2<br>-  |       |
|         | BL 26<br>665.6 -<br>691.1<br>BL 27<br>691.2 -<br>716.7<br>BL 28<br>716.8 -<br>742.3          | 662           668           674           680           692           698           704           710           716           722           728           734           740               | 668<br>674<br>680<br>686<br>692<br>698<br>704<br>710<br>716<br>722<br>728<br>734<br>734<br>740<br>746        | 691.2<br>-  |       |

# **Important Safety Instructions**

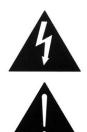

This symbol, wherever it appears, alerts you to the presence of uninsulated dangerous voltage inside the enclosure -- voltage that may be sufficient to constitute a risk of shock.

This symbol, wherever it appears, alerts you to important operating and maintenance instructions in the accompanying literature. Please read the manual.

When using your telephone equipment, basic safety precautions should always be followed to reduce the risk of fire, electrick shock and injury to persons, including the following:

- 1) Read these instructions.
- 2) Keep these instructions.
- 3) Heed all warnings.
- 4) Follow all instructions.
- 5) Do not use this apparatus near water.
- 6) Clean only with a dry cloth.
- 7) Do not block any ventilation openings. Install in accordance with the manufacturer's instructions.
- Do not install near any heat sources such as radiators, heat registers, stoves, or other apparatus (including amplifiers) that produce heat.
- 9) Do not defeat the safety purpose of the polarized or grounding-type plug. A polarized plug has two blades with one wider than the other. A grounding type plug has two blades and third grounding prong. The wider blade or the third prong are provided for your safety. If the provided plug does not fit into your outlet, consult an electrician for replacement of the obsolete outlet.
- 10) Protect the power cord from being walked on or pinched particularly at plugs, convenience receptacles, and the point where they exit from the apparatus.
- Only use attachments/accessories specified by the manufacturer.
- 12) Use only with the cart, stand, tripod, bracket, or table specified by the manufacturer, or sold with the apparatus. When a cart is used, use caution when moving the cart/apparatus combination to avoid injury from tip-over.

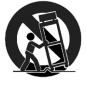

13) Unplug this apparatus during lightning storms or when unused for long periods of time.

- 14) Refer all servicing to qualified service personnel. Servicing is required when the apparatus has been damaged in any way, such as powersupply cord or plug is damaged, liquid has been spilled or objects have fallen into the apparatus, the apparatus has been exposed to rain or moisture, does not operate normally, or has been dropped.
- 15) **WARNING** -- TO REDUCE THE RISK OF FIRE OR ELECTRIC SHOCK, DO NOT EXPOSE THIS APPARATUS TO RAIN OR MOISTURE.
- 16) The AC mains plug, or appliance coupler shall be readily available to the operator as a means of power disconnection, if applicable.
- 17) Unit shall be connected to a MAINS socket outlet with a protective earthing connection.
- 18) Do not use this product near water for example, near a bathtub, washbowl, kitchen sink or laundry tub, in a wet basement or near a swimming pool.
- 19) Avoid using a telephone (other than a cordless type) during an electrical storm. There may be a remote risk of electric shock from lightning.
- 20) Do not use the telephone to report a gas leak in the vicinity of the leak.
- 21) Use only the power cord and batteries indicated in this manual. Do not dispose of batteries in a fire. They may explode. Check with local codes for possible special disposal instructions.
- 22) "CAUTION: To reduce the risk of fire, use only No. 26 AWG or larger (e.g., 24 AWG) UL Listed or CSA Certified Telecommunication Line Cord"

### SAVE THESE INSTRUCTIONS

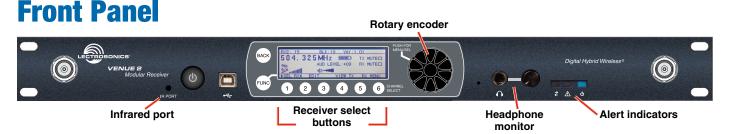

The Venue 2 receiver mainframe (VRM2) serves as a "host assembly" for up to six receiver modules. The tracking receiver module (VRT2) can be mixed and matched in the assembly in any combination to suit the needs of various applications.

The mainframe front panel provides an LCD for system setup, monitoring and troubleshooting. During normal operation, the LCD shows RF and audio levels, diversity status, pilot tone status (where applicable) and transmitter battery status (in certain modes) for all six receivers at the same time. Individual screens for each receiver provide additional information and adjustments.

A built-in analyzer scans the tunable spectrum of the receiver to assist in finding clear operating frequencies. The spectrum scan data is presented in a graphical format on the LCD.

### **POWER Button**

Turns the power on and off. A brief press also clears the spectrum scan data after the spectrum analyzer has been used. Press and hold the button for a few seconds to turn the unit off.

### **Function Button**

Used for various functions in selected Setup Screens as labeled on the LCD.

### **BACK Button**

The Back Button is used to return to the previous menu or setup screen.

### **LCD Screen**

The LCD is a backlit, graphics-type Liquid Crystal Display used to set up and monitor system operation.

### **Receiver Select Buttons**

The six Receiver Select Buttons are used to select individual installed receiver modules, for monitoring via the PHONES jack and for setup and adjustment.

### **PUSH FOR MENU/SELECT Rotary Control**

This control, called the MENU/SELECT control for short, is a pushbutton switch and rotary knob used for navigating and selecting setup menus and screens, and for selecting parameters within the setup screens.

### **PHONES Jack and LEVEL Control**

The LEVEL control is used to adjust the output level of the front panel PHONES jack for individual channel monitoring. It does not affect the output levels at the rear panel XLR jacks. Only the audio from a single receiver (or a diversity pair) selected via the Receiver Select Buttons will be present at this jack.

The PHONES jack can also used as an audio output for recording when using the Walk Test Recorder.

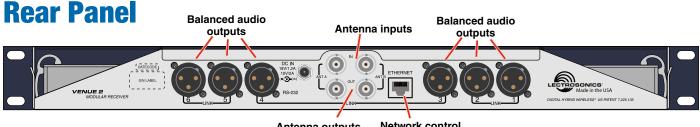

Antenna outputs (loop thru)

Network control interface

The rear panel provides six balanced XLR audio outputs, antenna inputs, "loop thru" antenna outputs from an internal multicoupler, a power jack with a locking connector, plus USB and RS-232 serial ports for setup and control.

#### **Receiver Modules**

Up to six receiver modules can be installed in each mainframe. Spring tensioned clips retain the receiver modules to maintain secure connections with the host assembly.

#### **Audio Outputs**

Six balanced XLR audio output jacks connect the Venue receiver to external equipment. By default, pin 2 is audio pos (+). The polarity of each output can be reversed in the LCD setup menus or with the software.

#### **Power Input**

The receiver is powered from +10 VDC to +18 VDC, with the center pin of the connector positive (+). The input is diode protected to prevent damage if the power is accidentally applied with reversed polarity. The connector includes a threaded locking sleeve.

#### **RS-232 Port**

A serial RS-232 interface is provided for setup and control of a Venue 2 system from computers or other devices using industry standard RS-232 communication links.

#### **Antenna Inputs**

The two outermost BNC connectors are provided for use with right-angle whip antennas, cables from remote antennas, or cables from another Venue receiver. DC voltage can be supplied on these connectors from an internal source to power remote RF amplifiers. The power is enabled via the front panel menu.

See the section on Antenna Use and Placement for details.

#### **Multicoupler Outputs**

The built-in antenna multicoupler provides RF distribution for the six receiver modules and a "loop thru" output at the same level to deliver the RF signal to another Venue 2 receiver. The second receiver can then feed a third receiver and so on, to create a "stack" that operates with a single pair of antennas. The result is very efficient use of rack space and a cost savings by not having to purchase a separate antenna multicoupler.

#### **USB** Port

Standard USB Version 1.1 port for setup and control of the receiver from computer systems using Windows® Vista<sup>™</sup>, Windows 7/8/10 operating systems.

# **Hardware Installation**

### **Receiver Modules**

All modules must be within the frequency passband of the host assembly. Frequency bands are marked on the receiver modules.

When a module is set for *Smart Diversity* (antenna phase switching), receiver modules can be installed in any position in the mainframe chassis.

For *ratio diversity* operation, the module pair must be on the same frequency band and positioned adjacent to one another in the assembly as shown in the diagram on top of the mainframe chassis. This will enable Opti-Blend<sup>™</sup> panning to mix the audio from the two modules.

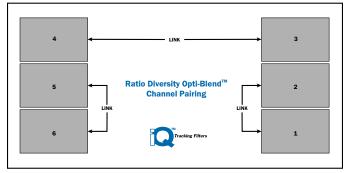

### **Installing Receiver Modules**

Turn the power off.

The receiver modules interface with the main assembly through multi-pin connectors on either side of the chassis. Insert the module straight down and then slide it toward the main housing to insert the connector pins. The module should sit flush against the side of the housing.

# *Caution: Make sure the connectors align correctly. Do not force the module onto the tab. Excessive force may damage the connectors.*

Align the ridge on the retaining clip with the slot in the chassis and press the clip downward until the ridge snaps into the slot in the side panel.

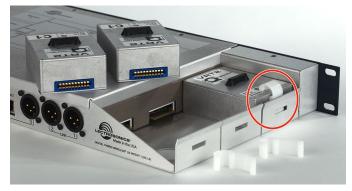

### **Removing Receiver Modules**

- **1.** Turn the power off.
- 2. Gently pull outwards on the side panel and push the top of the clip sideways to release it from the slot in the side panel.
- 3. Pull outward on the module to release the connector and then lift it upward out of the chassis. Holes in the underside of the chassis allow you to grip the module on the top and bottom.

# **Rack Installation**

- 1. Mount the receiver modules in the desired rack location(s). There are no special ventilation requirements.
- 2. Connect the antennas or coaxial cables to the antenna upper input connectors on the rear panel.

Note: The frequency bandwidth of the antennas must cover the range of the modules in use.

3. For multiple unit installations, a "loop thru" is available to feed two or three receivers from a single antenna pair. Connect coaxial cables from the multicoupler outputs on the first receiver to the antenna inputs on the next receiver in the stack.

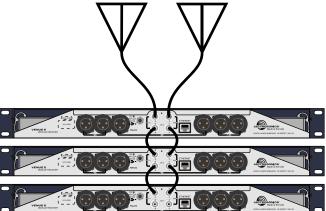

The upper connectors are the inputs connected to the antennas on the first unit in the stack. The lower connectors are the outputs that feed the next assembly in the rack.

- 4. Plug the power supply into a suitable outlet and plug the power connector into the Power Input Jack.
- **5.** Turn down the audio inputs on all the externally connected equipment, then connect cables to the appropriate Audio Output XLR Jacks.

### **Audio Outputs**

Balanced XLR audio outputs on the rear panel can be used to drive balanced or unbalanced inputs at line level on any type of mixer, recorder or other type of audio equipment.

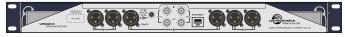

# Note: When the modules are paired for diversity operation, the audio will appear at both XLR jacks associated with the module pair.

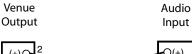

(+) O 2 (-) O 3 ↓ O SHIELD O ↓

Balanced with 3-wire cable

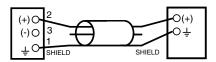

Unbalanced with 3-wire cable

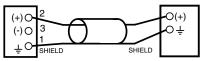

Unbalanced with 2-wire cable

### **Connections for Computer Interface and Serial Control**

### **USB and Ethernet**

Connection to a computer is normally made via the USB or Ethernet ports. Multiple units are easily connected using a USB hub or a network switch.

NOTE: Audio is not passed through these ports. They are used only for setup and control.

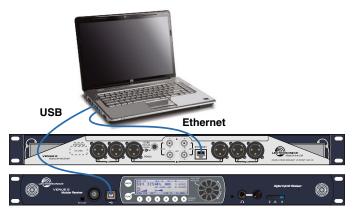

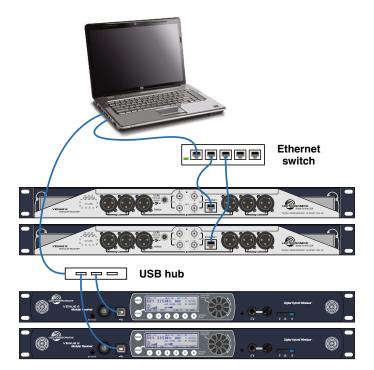

#### **RS-232**

A computer or control interface can also be made via the RS-232 serial port on the rear panel. The connector is a 3.5 mm TRS type. Wiring to 9-pin and 25-pin D-Sub connectors is as follows:

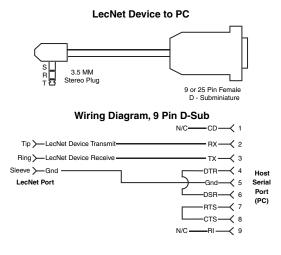

#### Wiring Diagram, 25 Pin D-Sub

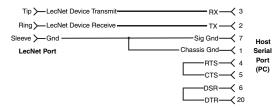

# **LCD Interface**

When the receiver is turned on, LCD will show the model number, firmware version and serial number during the boot sequence. When the sequence is completed, the Main Window will display the status and activity of the installed receivers.

Setup and monitoring can be done directly on the front panel keypad interface. It is worthwhile to become familiar with the front panel controls even if you only use it for monitoring and to check settings.

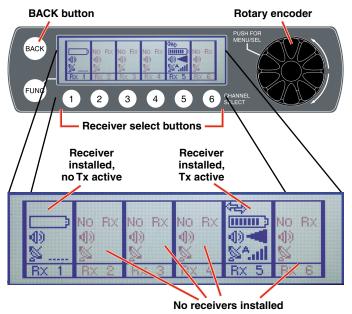

The menu structure is comprehensive but easy to navigate. Three menus provide easy access to setup screens and monitoring.

### **Top Menu**

These are the system level settings that are common to all channels.

### **Rx Menu**

Each receiver module has unique settings

### **Tx Menu**

The settings for transmitters with IR ports can be configured in the receiver and then transferred to the transmitters via the IR ports.

# **Navigating the Menus**

Three menus are provided for complete system setup:

- •Top Menu for overall system settings
- •RX Menu for setup of the receiver modules
- •TX Menu for setup of the transmitters

Press the rotary encoder to enter the menu system. The first screen that appears is the Top Menu with links to the RX (receiver) and TX (transmitter) menus.

#### Selected menu is shown at top left

| TOP Menu        |          |                 |
|-----------------|----------|-----------------|
|                 |          |                 |
|                 |          |                 |
| BX MENU: Adjust | Kar ious | rx parameters   |
|                 | RX Menu  | Link to TX Menu |

Turn the rotary encoder to navigate through the available items. The selected item appears highlighted in the center of the LCD. Press the rotary encoder to enter the setup screen for the selected item, or navigate to another menu.

The first item that appears in the RX and TX menus is a link back to the top menu.

| <br>Menu: |     | (((1))) |
|-----------|-----|---------|
|           |     |         |
|           | TOP |         |

Refer to the Menu Map on the following pages for a listing and descriptions of all menu items.

# **Using Setup Screens**

When a menu item is selected, a setup screen will open to enable adjustments and settings to be made. The setup screen may be for a simple, two-state setting like Lock/Unlock, or may provide a display that allows scrolling through the available receiver modules and options, or include multiple settings. Examples of the various screen types are presented below.

The Lock/Unlock screen is typical of the single item screens. Simply press the encoder to highlight **EDIT**, then rotate the encoder to select the value or setting.

| TOP MENU: LOCK PANEL |          |
|----------------------|----------|
| Lock/Unilock         | <u> </u> |
| UNLOCKED             |          |
|                      |          |
| ▶EDIT4               |          |

Press the rotary encoder to highlight the EDIT function and rotate the encoder to change the value.

Multiple item setup screens like the **Smart NR** (Smart Noise Reduction) example below allow scrolling through the options in a "stacked" arrangement.

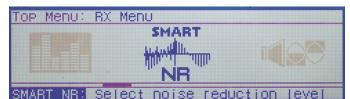

In this example, rotate the encoder to point at **CHOOSE RX**, then press the encoder to highlight it. Rotate the encoder to select the desired receiver.

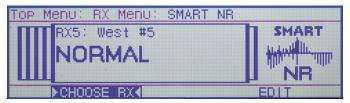

After selecting the receiver, press the encoder and rotate it to select **EDIT**. The noise reduction mode will be highlighted. Rotate the encoder to the desired mode.

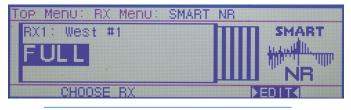

NOTE: The RX and TX Menus present multiple item setup screens like the above example, where the same setting can be made on multiple channels. Some setup screens in the Top Menu allow scrolling through multiple parameters in the same manner as the above example. The **FREQ ADJUST** setup screen in the RX Menu shown here is another type of a multiple module setup screen. The difference from the previous example is that this type presents multiple settings within each receiver setup screen.

| ((p)) |                 |
|-------|-----------------|
|       |                 |
|       |                 |
|       | 501.100<br>FREG |

When the setup screen opens, a "stack" of the installed modules will be presented.

Top bar lists the current menu and screen TOP Menu: RX Menu: FRE0 ADJUST RX5: West #5 517.875 MHz BLK:20 FRE0 FRE0 EDIT CHOOSE RX allows scrolling EDIT allows frequency to be

CHOOSE RX allows scrolling through receiver "stack" EDIT allows frequency to be changed on selected receiver

Rotate the encoder to select **CHOOSE RX** and press the encoder to highlight it. Rotate the encoder to select the desired receiver module.

After the module is selected, press the encoder and rotate it to select **EDIT** and press the encoder to highlight it. Rotate the encoder to select the item to be edited within the selected module.

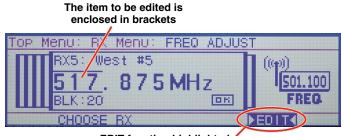

EDIT function highlighted

After the item is selected (brackets) press the encoder to highlight it and rotate the encoder to adjust the setting or value.

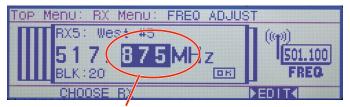

Item is highlighted for adjustment

# **Setup Details**

### **Direct Access to Receiver Setup**

Basic adjustments to each receiver can be made in a single screen available with the numbered *Receiver Select* button below the frame of each receiver. These buttons operate only from the Main Window.

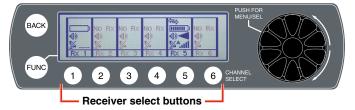

A setup screen opens for that channel, with RF and audio settings displayed.

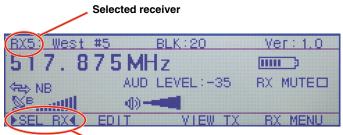

Selected item indicated by brackets

Rotate the *Rotary Encoder* to select the function at the bottom of the screen, then press the encoder to enable it.

- •SEL RX highlights the function name, allowing the selected receiver to be changed by rotating the rotary encoder
- •EDIT enables the items on the screen to be changed. Rotate the encoder to select the item, then press the encoder to highlight it and change the value. Press the encoder again to deselect it and navigate to other items
- •VIEW TX displays the transmitter settings
- •RX MENU switches the display to the receiver setup menu

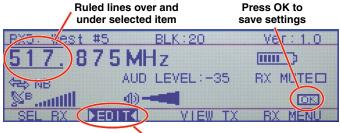

Function is highlighted

Press the encoder or BACK to deselect the item.

# **Audio Output Levels Setup**

The output level of the installed receiver modules can be adjusted in a single setup screen in the RX Menu.

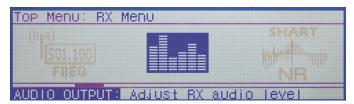

Icons representing "sliders" are presented for level adjustments. The level shown for each channel is expressed in dBu.

The items at the bottom of the screen are used for adjustment of the module output and for adjustment of the mixer, recorder, etc. that is connected to the receiver.

| TOP Menu: AUDI                      | O OUTPUT                           |                                                     |
|-------------------------------------|------------------------------------|-----------------------------------------------------|
|                                     |                                    | -                                                   |
| parties in parties in               |                                    |                                                     |
| -3535 _                             | -3535                              | 3535                                                |
| RX 1 1 RX 2                         | AD LLEVEL                          | BX S BX 6                                           |
|                                     | ADJ LEVEL                          | TONE: OFF                                           |
| Selects the receiver to be adjusted | Allows adjustment when highlighted | Tone output for<br>adjustment of<br>external device |

When **TONE** is enabled, a 1 kHz tone is produced at the output of the selected module. The tone simulates the audio level that will be produced when the transmitter on this channel is fully modulated.

The modulation level of the transmitter is displayed in the Main Window and in the receiver setup screen.

NOTE: The tone will not generate the displays shown below, since it is turned off when the AUDIO OUTPUT setup screen is exited.

Modulation (audio level)

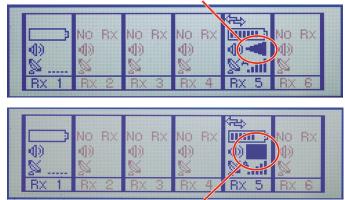

Full modulation (onset of limiting)

| Modulatio             | on (audio level) |            |
|-----------------------|------------------|------------|
| RX5: West #5          | BLK:20           | Ver: 1.0   |
| <u>517.</u> 875       | MHz              |            |
| ≪⇔ NB                 | AUN LEVEL: -35   | RX MUTE    |
| S <sup>B</sup> ittfff | <b>(</b> )       | <b>D</b> 3 |
| SEL RX ►EDI           |                  | RX MENU    |
| RX5: West #5          | BLK:20           | Ver: 1.0   |
| 517.875               | MHz              |            |
| See NB                | AUD LEVEL:-35    | RX MUTED   |
| S <sup>a</sup> ittill |                  |            |
| ▶SEL RX4 ED           | T VIEW TX        | RX MENU    |

Full modulation (onset of limiting)

Transmitters also have modulation indicators such as the LEDs on the SM Series models.

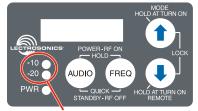

Modulation LEDs (audio level)

| Signal Level        | -20 LED | -10 LED |
|---------------------|---------|---------|
| Less than -20 dB    | • Off   | • Off   |
| -20 dB to -10 dB    | Green   | ● Off   |
| -10 dB to +0 dB     | Green   | Green   |
| +0 dB to +10 dB     | Red     | Green   |
| Greater than +10 db | Red     | Red     |

Full modulation is achieved when the -20 LED first turns red. The output level of the receiver reaches maximum at this point, when the limiter in the transmitter begins to operate.

The output level control on the receiver is basically an attenuator, so the signal to noise ratio changes very little across the entire adjustment range.

#### **Optimizing the Signal to Noise Ratio**

Given the information above, the optimum signal to noise ratio is achieved when the least amount of gain is applied to the signal, since gain (amplification) is the source of noise buildup.

The transmitter input preamp is the low noise gain stage at the beginning of the signal chain. The ideal setup is to have this be the only gain stage, and subsequent stages be at unity (zero gain/loss). Attenuation (loss) in a subsequent stage is OK unless it requires another gain stage to compensate for it.

- 1) Set the transmitter gain so that full modulation is achieved on louder peaks in the audio
- 2) Set the receiver output level as high as possible without overloading the connected device it is feeding (mixer, recorder, etc.). Use a line level input on the connected device whenever it is available. This minimizes the gain needed in the device and maximizes the signal to noise ratio.

### **Diversity Pairing**

Naviagate to the DIVERSITY LINK screen in the RX Menu. Press the encoder to open the setup screen.

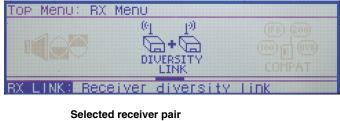

marked by brackets

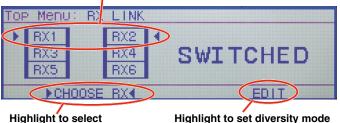

receiver pair

Highlight to set diversity mode of selected receiver pair

Select CHOOSE RX on the bottom of the screen and rotate the encoder to select the desired pair. Highlight EDIT and rotate the encoder to make the setting.

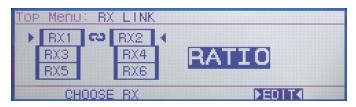

The receiver icons are arranged so that adjacent units are paired when the RATIO mode is set. When the SWITCHED mode is set, the units operate independent of one another.

### **Talkback Setup**

Talkback is a special function that re-directs the audio output of the transmitter in use to a different receiver module when a button is pressed on the transmitter. The normal use is to provide a "com" channel so the person using the transmitter can have a direct line to the crew or production staff. The HH hand held transmitter provides a programmable switch on the housing that can be configured for this function. The switch function is configured from the LCD menu on the transmitter.

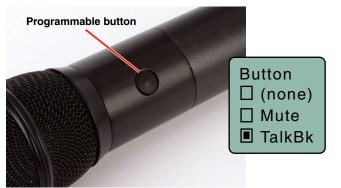

As long as the button is held in, the audio will appear at the designated talkback channel rather than the channel used for program audio. A simple setup screen in the Venue 2 receiver makes it easy to designate channels with this function enabled and which output will deliver the talkback audio.

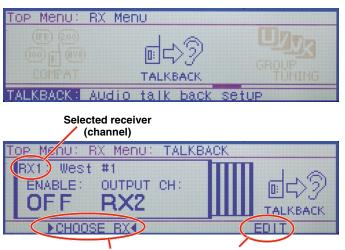

Highlight to select Highlight to the receiver change settings

If multiple channels have talkback enabled and share the same talkback channel, the audio outputs from all of them will appear simultaneously (mixed) at the talkback output channel if multiple buttons are pressed at the same time.

### **Group Tuning**

Up to 32 frequencies can be stored in each of four groups labeled U, V, W and X. The groups are commonly used to make setup easier for specific locations and purposes.

A setup screen is provided to assign each receiver to a particular group. The group frequencies can be edited by selecting MODIFY GRP.

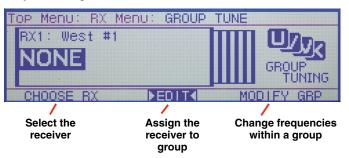

### **About Active Alerts**

When a system fault occurs, such as a short in an antenna input when antenna power is turned on, the alert LED on the front panel will start blinking.

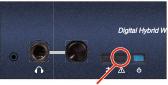

Alert LED

NOTE: In the case of shorted antenna input, the antenna power will also be turned off.

When the Alert LED is blinking, navigate to the SYS-TEM INFO screen on the LCD to read and reset the alert message.

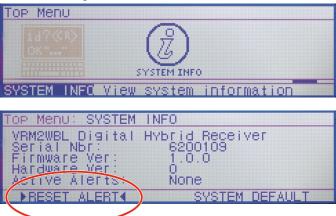

A description of the fault will appear in the display. If there is more than one fault, the highest priority ot most recent will appear. When it is reset, the next one in the list will appear.

### **Top Menu SYSTEM INFO**

Hardware Ver: Active Alerts

ALERT4

Firmware and hardware versions and the serial number of the unit is listed in the SYSTEM INFO screen.

| TOP Menu                  |                         |  |
|---------------------------|-------------------------|--|
| id?«R>                    | æ                       |  |
|                           |                         |  |
| CUCTEM INCO               | View system information |  |
| SYSTEM INFO               |                         |  |
| TOP Menu: S'              |                         |  |
| DR Encrypt(<br>Serial Nor | ed Digital Receiver     |  |

None

OUCTE

# **Resetting to Factory Defaults**

Navigate to **SYSTEM INFO** in the Top Menu and press the encoder to enter the screen.

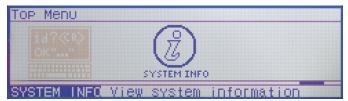

Highlight SYSTEM DEFAULT and press the encoder.

| TOP MENU: SYSTEM                | INFO            |
|---------------------------------|-----------------|
| VRM2WBL Digital<br>Serial Nbr:  | Hybrid Receiver |
| Firmware Ver:                   | 1.0.0           |
| Hardware Ver:<br>Active Alerts: | None            |
| ▶BESET ALEBT4                   | SYSTEM DEFAULT  |

Highlight **OK** in the next pop-up screen and press the encoder to restore the factory default settings.

The default settings are as follows:

| Level   | +00 dBu     |
|---------|-------------|
| Phase   | NORMAL      |
| TxBatt  | AA ALK      |
| SmartNR | NORMAL      |
| Compat  | Dig. Hybrid |
| Tuning  | NORMAL MODE |
| DivMode | Switched    |
| LockSet | NOT LOCKED  |
| RxCh    | 8, 0        |

# **IR Transmitter Setup**

The IR (infrared) port simplifies transmitter setup by sending the settings saved in the receiver to an IR enabled transmitter. The IR port is located on the receiver front panel next to the power switch.

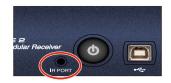

The transfer is initiated by the receiver. Navigate to the SETTINGS item in the TX MENU and press the encoder to open the setup screen. Select the desired transmitter channel.

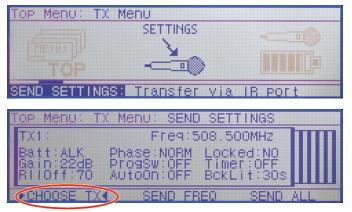

After the transmitter channel is selected, choose either **SEND FREQ** to send only the frequency or **SEND ALL** to send all settings that appear on the LCD.

| TOP Menu: T) | ( Menu: SEND SETTINGS                         |
|--------------|-----------------------------------------------|
| TX1:         | Fre9:508.500MHz                               |
| Batt:ALK_    | Phase:NORM Locked:NO                          |
| Gain:22dB    | ProgSw:OFF Timer:OFF<br>Autoon:OFF BckLit:30s |
|              |                                               |
| CHOOSE TX    | SEND FRED (SEND ALL)                          |

Select either SEND FREQ or SEND ALL

Hold the transmitter with its IR port facing the receiver front panel within two feet or so. Press the encoder to start the transfer. The receiver LCD will display a message during the transfer.

| TOP Menu                              | : TX Menu: SEND SETTINGS |
|---------------------------------------|--------------------------|
| TX1:<br>Batt:AL<br>Gain:22<br>RIIOff: | Sending Settings         |
| CHOOSE                                | TX SEND FRED ▶SEND ALL4  |

Confirmation that the transfer has been completed will be displayed on the transmitter LCD.

# Smart Tune™

NUM SCAN PASS

Clear frequencies can be discovered automatically using the SmartTune<sup>™</sup> utility. Navigate to SMART TUNE in the TOP MENU and press the encoder. A listing of the installed receiver modules will appear.

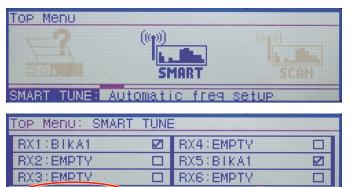

The number of scan passes can be set from 1 to 10. A single pass will identify fixed RF signals such as television broadcasts. Multiple passes stand a better chance of catching intermittent signals or those that fluctuate in strength fairly often. Of course, multiple scans takes more time, but it is a good idea is there is time for it.

BEGIN

Use the 6 buttons under the LCD to select the channels to be included in the scans. Press each button to check the corresponding box in the display (enable the channel) and press the button again to remove the check mark (disable the channel).

Select BEGIN and press the encoder to start the scanning process. RX1 (channel 1) will be scanned first, and when a clear frequency is identified, a pop up screen will appear displaying the results and a prompt to turn on a transmitter on the newly discovered frequency. An option to send the settings to an IR enabled receiver is also presented on the pop up screen.

# **Manual Scanning**

Spectrum scanning can be conducted manually to research RF activity. Navigate to the SCAN item in the TOP MENU and press the encoder. Then select the receiver to use for the scan the icon shown below.

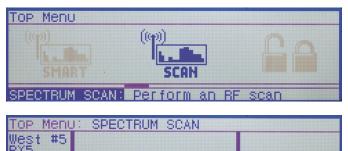

SCBOLL

ZOOM IN

After selecting the receiver to use for the scan, select START and press the encoder. The START item will change to STOP while the scanning is taking place.

| TOP Menu | I: SP | ECTRUM S | CAN    |         |
|----------|-------|----------|--------|---------|
| West #1  | ×     |          |        |         |
| BLK A1   |       |          |        |         |
|          | 4     |          |        |         |
| 501.950  |       |          |        |         |
|          | BX    | ▶START4  | SCROLL | ZOOM IN |

The scanning will build a graphical representation of the RF activity within the tuning range of the receivers. The scanning will take place from left to right and continue repeating until STOP is selected and the encoder is pressed, and the scanning is paused.

While paused, the spectrum can be manually explored by scrolling through the display. Select and highlight SCROLL and rotate the encoder to move the cursor through the scan results.

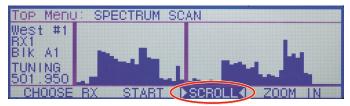

For a closer view of the scan data, deselect SCROLL, then select ZOOM IN and press the encoder. The display with magnify the scan results and the screen can be scrolled in a close-up view.

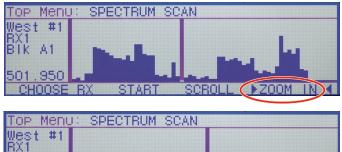

BXI BIK A1 495.275 CHOOSE RX START SCROLL ZOOM OUT

To select a clear frequency, scroll to an area in the spectrum with little or no RF energy and press the BACK button on the front panel. A pop up display will appear prompting for a choice of OLD or NEW. Select NEW to change the receiver to the frequency shown on the display. The display with then return to the SCAN menu item.

BIK

A1

CHOOSE RX START

# Wireless Designer Software and USB Driver

### **Windows Installation**

Download the Wireless Designer software installer from the web sites under the SUPPORT tab at:

http://www.lectrosonics.com/US

#### http://www.lectrosonics.com/europe/

or use the flash drive supplied with the receiver.

These instructions are useful for the first time the software is being installed. Once the software is installed, updates are available by simply clicking on an item in the Help Menu. Refer to the help menu for details.

Launch the installer and follow the screen prompts.

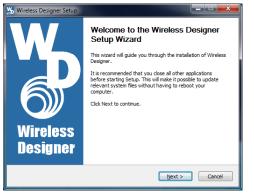

**I Agree** on the EULA (end user license agreement) must be checked to continue the installation.

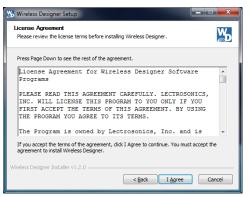

The installer includes USB drivers, which only need to be installed once. By default, the boxes are unchecked in the installer, because they are not required except for the very first time the software is installed on the computer being used.

If it is the first time the software is being installed, check the appropriate box to install the USB driver for the receiver model you are connecting.

**WD 64-bit USB Driver...** is for use with the DR digital receiver or Venue 2 receiver

**LecNet2 64-bit USB Driver...** is for use with earlier Venue wideband receivers

If both USB drivers are installed, the software will communicate with whichever model is connected.

| Choose Components<br>Choose which features of Wire                 | less Designer you want to install.                                                                       | W                                                                                 |
|--------------------------------------------------------------------|----------------------------------------------------------------------------------------------------|-----------------------------------------------------------------------------------|
| Check the components you wa<br>install. Click Install to start the | nt to install and uncheck the comp<br>installation.                                                      | onents you don't want to                                                          |
| Select components to install:                                      | Vireless Designer<br>Vireless Designer Help Sy<br>WD 64-bit USB Driver (for<br>LedNet2 64-bit USB Driver | Description<br>Position your mouse<br>over a component to<br>see its description. |
| Space required: 40.8MB                                             | < <u> </u>                                                                                               |                                                                                   |
| Wireless Designer Installer v1.2.0                                 |                                                                                                    |                                                                                   |

When the installation is complete, the confirmation screen will appear. Click on **Finish** to complete the installation.

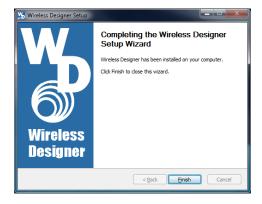

# Wireless Designer Software and USB Driver

# Software for Mac<sup>®</sup> OS X Operating Systems Installation

Using only the Firefox web browser, open Wireless Designer. If the Firefox Silverlight plugin has not been used before you will be prompted to "Activate Silverlight" before Wireless Designer loads.

Note: The Apple Safari web browser no longer suppors installation of Silverlight applications like Wireless Designer. Existing installations will continue to work normally, but new installations must be made using the **Mozilla Firefox Browser**.

After Wireless Designer loads, right-click on the page and choose "Install Wireless Designer onto this computer..." from the pop-up menu. A dialog box will open to confirm, click "Install" to proceed.

A dialog box will open to announce that Wireless Designer has been added to your downloads folder. Click the "Open Downloads Folder" button and drag Wireless Designer onto the Dock or into your Applications folder.

Double-click Wireless Designer to launch it. The first time you launch it you may receive a "Wireless Designer can't be opened..." warning. If so, click "OK" to dismiss the warning and perform the following steps immediately:

Open the Apple "System Preferences" application and double-click the "Security & Privacy" icon.

Near the bottom of the "Security & Privacy" pane you should see the message "Wireless Designer was blocked from opening because it is not from an identified developer."

Click "Open Anyway". Another warning dialog box opens, click "Open" to launch Wireless Designer. This only needs to be done once, Wireless Designer will launch normally thereafter.

Note: If Wireless Designer is already installed, you must uninstall it before attempting to install a new copy. To do this, launch Wireless Designer, right-click and choose "Remove this application..." from the pop-up menu. Drage the Wireless Designer Dock icon to the desktop to remove it.

#### **Software Installer**

Installation oftware supplied on USB drive. Can also be downloaded from the web site.

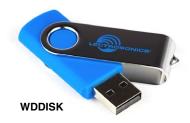

# Menu Map

TOP MENU

DETECT takes an inventory of the receiver modules installed in the mainframe and displays the results in an on-screen table.

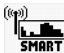

SMART TUNE is an automatic process that scans the tuning range of all modules and automatically finds clear frequencies. The screen prompts the operator to set up

transmitters one at a time to the newly discovered frequencies and turn them on before proceeding.

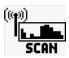

SPECTRUM SCAN launches a manual scanning procedure where each receiver module is scanned one at a time, with the results presented in a graphical display.

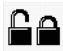

LOCK PANEL prevents changes from being made with the front panel controls.

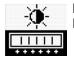

BACK LIGHT adjusts the brightness of the LCD. Four different levels are available.

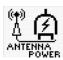

ANTENNA POWER turns the DC bias power on the antenna inputs off and on. The DC bias is used to power remote amplifiers used at the antenna end of long coaxial cable runs.

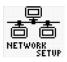

NETWORK SETUP provides screens to define the parameters for network protocol and connections.

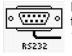

RS232 SETUP provides a screen where the baud rate can be set from 9600 to 115200.

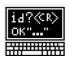

COMMAND VIEW opens a screen that displays the commands received from a remote control device or computer and the replies sent back by the receiver.

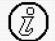

SYSTEM INFO displays the receiver serial number, hardware and firmware revisions, and the active alerts. Active alerts shown

The details of faults in the receiver. When a fault occurs, the white LED on the right side of the front panel will blink, prompting the operator to view this screen.

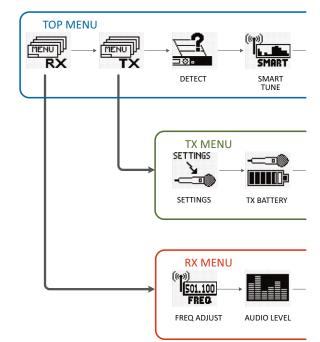

# TX MENU

NOTE: Some items in this menu work only with Lectrosonics transmitters.

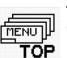

TOP MENU links back to the Top Menu for overall system setup.

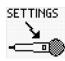

SETTINGS is used to get settings from and send settings to a Lectrosonics transmitter on each channel. The LCD shows a listing of the frequency and nine configuration settings on a single screen.

NOTE: The transmitter settings can be made in the receiver and then transferred via IR (infrared) to the transmitter if it is so equipped. Later model Lectrosonics transmitters offer this feature.

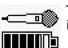

TX BATTERY selects the battery type used in each transmitter.

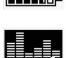

TX AUDIO GAIN adjusts the input gain of each channel to match the microphone or instrument level delivered to the transmitter to optimize the signal to noise ratio and minimize distortion.

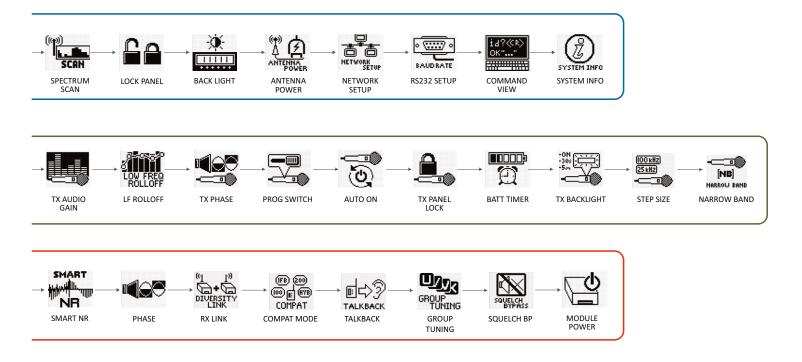

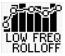

**CEOSED** LF ROLLOFF adjusts the low frequency roll-off point of each transmitter to suppress subsonic noise or to suit individual preferences.

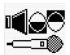

TX PHASE selects the polarity (phase) of the audio signal in each transmitter.

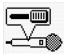

PROG SWITCH defines the function of a programmable switch present on some Lectrosonics transmitter models. The switch function can be configured as audio mute, power on/off, talkback or no function.

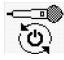

AUTO ON enables the transmitter to turn back on automatically when a battery is replaced, eliminating the need to manually turn it back on. The function can be enabled or disabled.

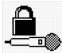

TX PANEL LOCK locks out the membrane switch panel to prevent inadvertent changes being made. In the locked mode, the programmable switch (if available) is still

operational, so it can still be used to turn power off and on. To unlock the panel, navigate to the Locked item in the menu and select No.

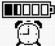

BATT TIMER is a function in the receiver that monitors the accumulated operating time of each transmitter. Rechargeable batteries maintain almost a constant

voltage across the discharge cycle, so monitoring the voltage drop provides only very short notice near the end of life before the battery stops working. The best way to monitor rechargeable batteries is to run a test to determine how long it will run the transmitter, then use the timer to assess the remaining time.

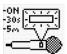

TX BACKLIGHT sets how long the backlight on the transmitter LCD will stay turned on. The options may vary between different transmitter models.

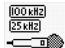

STEP SIZE sets the increments for frequency adjustment at 100 or 25 kHz.

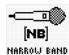

NARROW BAND is used to restrict the scanning and tuning adjustments on the receiver to a single block when used with a single block transmitter.

(see next page)

### **RX MENU**

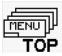

TOP MENU links back to the Top Menu for overall system setup.

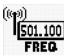

FREQ ADJUST opens a setup screen to manually select the frequency of each receiver module.

NOTE: The setting for 100 or 25 kHz frequency increments is in the TX Menu under STEP SIZE, selectable on a per channel basis.

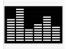

AUDIO LEVEL is used to adjust the output level of each receiver. The built-in tone generator is also enabled in this screen.

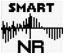

SMART NR sets the desired noise reduction mode for each channel: NORMAL, FULL or OFF.

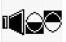

PHASE sets the polarity (phase) of each output to the desired value: NORMAL or INVERTED.

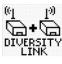

**RX LINK (DIVERSITY LINK) selects** adjacent receivers to be paired for Ratio Diversity operation, or to be operated individually with Antenna Phase Switching Diversity.

| (IFB) (200) | ( |
|-------------|---|
|             | C |
| COMPAT      |   |

COMPAT MODE sets the DSP-based compatibility mode for each channel.

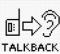

TALKBACK enables the Talkback Mode on the desired channels and selects the output channel for the talkback audio.

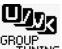

GROUP TUNING opens setup and editing screens to select and modify user defined frequency groups U, V, W and X, or NONE TUNING for each receiver module.

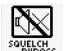

SQUELCH BP bypasses the squelch (muting) function on a per module basis for diagnostic purposes.

CAUTION: Reduce the gain or volume level of the sound system or recorder before bypassing the squelch. Very loud noise will be present at the bypassed channel.

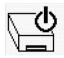

MODULE POWER turns the power ON or OFF on each receiver module. Normally used to prolong operating time when the receiver is powered by battery.

# **Firmware Update** Instructions

Firmware updates are made with a file downloaded from the web site and a USB connection to the receiver.

Refer to Help in Wireless Designer software for the procedure.

# **Connecting to a Network**

A basic network is composed of several devices:

- · Router or server
- Ethernet switch
- · Client devices

An example of a simple network is a modem used in a home for internet access via a telephone or cable TV connection. There are actually three different devices built into the box that is typically called the "modem."

- Modem connects to the ISP (Internet Service Provider) via telephone or cable TV service
- Router creates the network; identifies and organizes the connected devices and allows participation in the network
- Ethernet switch synchronizes the network traffic between multiple devices; usually 4 cabled connections and one WiFi wireless connection in a typical home modem

A network connection from a computer to the Venue 2 receiver can be made via a network using Wireless Designer<sup>™</sup> software.

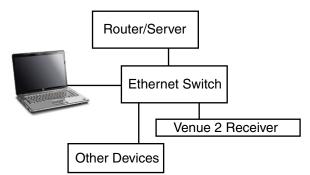

Each device in the network is identified with an IP address registered with the router or server. **Assignment** of the IP address is the first step in connecting the Venue 2 to a network.

### **IP Address Assignment**

An IP address for the Venue 2 receiver can be assigned by a network administrator, or obtained from the server or router automatically using DHCP enable in the receiver.

#### Enable DHCP with the LCD interface:

Press the rotary encoder and navigate to the Top Menu then to **NETWORK SETUP**. Press the encoder and highlight **SELECT PARAMETER**. Navigate to the **DHCP Enable** item. Highlight **EDIT** and rotate the encoder to select **YES** on the display. Press the **BACK** button several times to return to the main window.

# Enable DHCP with With Wireless Designer and a USB connection:

Connect the computer to the Venue 2 receiver via the USB port. Launch Wireless Designer. Turn on the Venue 2 receiver, or turn it off and back on if it's already turned on. Wait for the receiver to fully boot up (the main window appears).

In Wireless Designer, click on *Connect (Live)* in the upper left corner of the screen, then on *Connect via USB...* A dialog box opens and the receiver will appear with its serial number. Click on the receiver and then on *OK* to open the control panel.

Click on *Settings*, then *Network*, then click in the checkbox next to *DHCP Enable* to make sure a check mark appears.

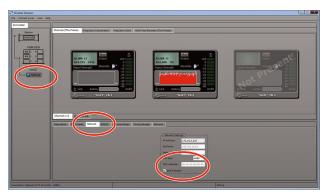

Disconnect Wireless Designer from the receiver. Click on *Connect (Live)...* in the top left of the control panel, then click on *Disconnect From* and then on the receiver name that appears.

#### **Connect to a Network**

NOTE: Make sure an IP address has been assigned to the receiver before trying to connect to a network.

Connect the network cable to the ethernet port on the receiver, then cycle the receiver power off and back on. The IP address will be assigned to the receiver by the router/server when the receiver boots up.

Look at the IP address in the LCD screen where you enabled DHCP, or you can re-connect to the receiver via USB and view the IP address on the software control panel screen where you enabled DHCP in the check box. Jot down the IP address.

Open Wireless Designer and click on *Connect via Network...* Enter the IP address and click on *Search*. When the receiver appears in the dialog box, click on *OK* to enter the control panel.

# Multi-channel System Checkout

Interference can result from a wide variety of sources including TV station signals, other wireless equipment in use nearby, or from intermodulation within a multichannel wireless system itself. Regardless of how the frequencies were coordinated, a final checkout procedure is always a good idea.

Scanning with the RF spectrum analyzer built into the Venue 2 system will identify external RF signals, but it does not address the compatibility of the selected frequencies.

Wireless Designer software provides an excellent frequency coordination function that integrates scan data and carriers into the calculations. The results are highly reliable, but if time allows, it is also a good idea to conduct a final test with the following procedure.

#### 1. Set up the system for testing.

Place antennas in the position in which they will be used and connect to the receivers. Place transmitters about 3 to 5 feet apart, about 25 to 30 feet from the receiver antennas. If possible, have all other equipment on the set, stage or location turned on as well, especially any mixing or recording equipment that will be used with the wireless system.

- 2. Set all receivers on clear channels. Turn on all receivers, but leave the transmitters off. Observe at the RF signal strength indicator for each receiver module. If a signal is present, change the frequency to a clear channel where no signal is indicated. If a completely clear channel cannot be found, select the frequency with the lowest RF level indication. Once all receiver modules are on clear channels, go to step 3.
- 3. Turn each transmitter on one at a time. Start with all transmitters turned off. As you turn on each one, look at the matching receiver to verify a strong RF signal is received. Then, look at the other receivers and see if one of them is also picking up the signal. Only the matching receiver should indicate a signal. Change frequencies on either system slightly until all channels pass this test, then check again to see that all channels are still clear as done in step 2.
- 4. Turn each transmitter off one at a time. With all transmitters and receivers turned on, turn each transmitter off one at a time, in turn, and look at the RF level indicator on the matching receiver module. The RF level should disappear or drop to a very low level. If it does not, change frequency on that receiver and transmitter and try it again. When a clear frequency is found, turn the transmitter on and move on to the next channel.

IMPORTANT: Any time a frequency is changed on any of the systems in use, you must start at the beginning and go through this procedure again for all systems. With a little practice, you will be able to do this quickly and wave yourself some grief.

# Antennas

### **Use and Placement**

The Venue 2 mainframe is designed for rack mounting. Although it can be operated with two whip antennas, it is best to use remote antennas such as the SNA600 or ALP Series for optimum reception. Position the remote antennas at least three or four feet apart and not within three or four feet of large metal surfaces. If this is not possible, try to position the antennas so that they are as far away from the metal surface as is practical. It is also good to position them so that there is a direct "line of sight" between the transmitter and the receiver antennas.

In situations where the operating range is less than about 100 feet, the antenna positioning is much less critical. The length and type of cabling between antennas and the system, however, is critical. Long cable runs can experience significant signal loss. Lectrosonics offers in-line RF amplifiers to compensate for this signal loss. Contact your dealer or the factory for more information.

A wireless transmitter sends a radio signal out in all directions. This signal will often bounce off nearby walls, ceilings, etc. and a strong reflection can arrive at the receiver's antennas along with the direct signal. If the direct and reflected signals are out of phase with each other and similar in strength, a cancellation or "dropout" may occur. A dropout can sound like audible noise (hiss, swishing or a "shhht" sound), or in severe cases, may result in a complete loss of both the carrier and the sound. Moving the transmitter even a few inches can change the sound of the dropout, or may even eliminate it. A dropout situation also may be either better or worse as a crowd fills or leaves the room.

The receiver offers two different diversity reception methods which overcome most dropout problems. In the event, however, that you do encounter a dropout problem, first try moving one of the remote antennas at least three or four feet from its current location. If dropouts are still a problem, try moving the antennas to entirely different locations.

Lectrosonics transmitters radiate power very efficiently, and the receivers are very sensitive, which reduces dropouts to an insignificant level. If, however, you do encounter dropouts frequently, call the factory or consult your dealer. There is probably a simple solution.

### **Using Remote Antennas**

Remote antennas can be placed at a distance from the receiver to optimize reception. To overcome loss in long coaxial cable runs, a Lectrosonics UFM Series inline RF filter/amp should be positioned at the far end of the coaxial cable, close to the antenna.

With the amplifier in this position, g ain is applied ahead of the loss to maximize the signal to noise ratio of the antenna system.

NOTE: It is best practice to enable this DC power ONLY when a UFM remote amplifier or active antenna is used. Some antennas may present a short to the power supply. While the power supply is fused and it is unlikely that damage would occur, it is always best to disable the DC when it is not in use.

# **Front Mounted Antennas**

The internal coaxial cables and connectors can be moved to the front panel if so desired, using small flat blade and Phillips screwdrivers.

WARNING: Always unplug the receiver before performing this procedure.

### Step 1

Remove receiver modules, plastic end connector covers and front panel jack covers on both sides of the receiver.

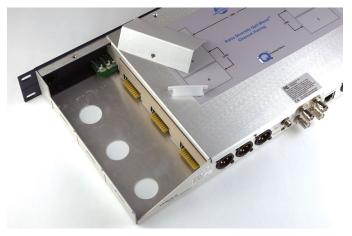

### Step 2

Remove the front panel hole caps.

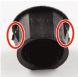

The hole caps have locking tabs to retain the cap when installed.

Locking tabs on opposite sides

Use a flat blade screwdriver and depress the locking tabs on one side of the hole cap while pushing outward on the cap. The cap will move outward slightly to release the tabs on one side

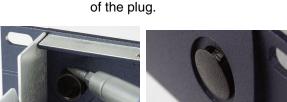

Press down on the tabs with a flat blade screwdriver while pushing outward on the cap with thumb or finger to release one side

With one side of the cap released, use the handle of the screwdriver to press firmly on the back of the cap to remove it from the front panel.

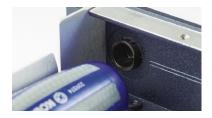

#### Step 3

Remove the four screws holding the chassis cover, then remove the cover by lifting the rear up.

CAUTION: The exposed components on the circuit board are sensitive to static shock. Wear an anti-static wrist strap grounded to the housing of the receiver to avoid damaging the components.

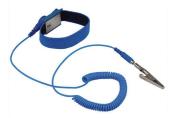

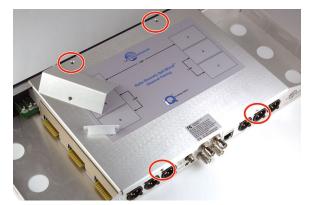

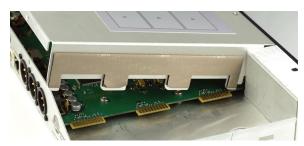

### Step 4

Remove the nuts and washers from the upper two BNC connectors and route the coaxial cables to the front panel.

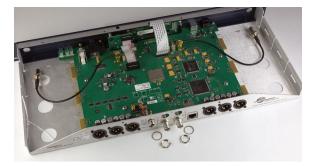

### Step 5

Align the flats on the BNC connectors with the flats in the holes in the front panel and secure them with the lock washers and nuts.

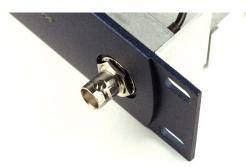

### **Step 6**

Route the coaxial cables underneath the front panel jack covers, replace the covers and tighten the screws.

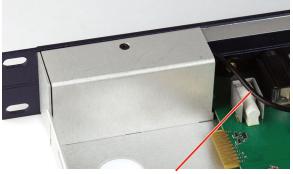

Coaxial cable

### Step 7

Turn the receiver over and make sure the tabs on the jack covers sit flush with the bottom of the receiver chassis.

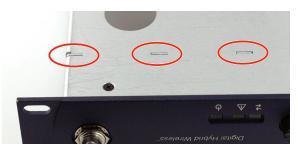

### **Step 8**

Press the hole caps into the holes on the rear panel.

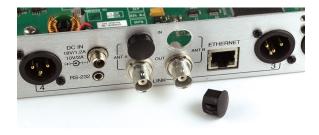

### Step 9

The coaxial cables should route toward the front of the receiver as shown so the cable fits loosely under the jack covers. Finger tighten the SMA connectors on the circuit board.

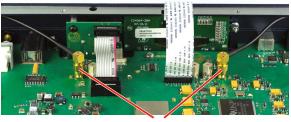

SMA connectors

#### Step 10

Replace the chassis cover. Insert the tabs on the front of the cover first, then gently press outward on the rear panel to allow the cover to slip into place and tighten the four screws securing the cover.

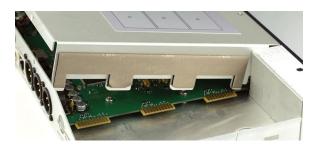

# **Accessories and Common Replacement Parts**

### **Remote Antennas**

ALP Series LPDA (log periodic dipole array) models SNA600A folding dipole antenna ALP Kit mounting hardware

### **Coaxial Cable**

ARG2 coaxial cable - 2 ft. length

ARG15 coaxial cable - 15 ft. length

ARG25 coaxial cable - 25 ft. length

ARG50 coaxial cable - 50 ft. length

ARG100 coaxial cable - 100 ft. length

# **Coaxial RF Amplifier**

UFM230 broadband RF amplifier - 230 MHz BW

UFM50 narrowband RF amplifier - 50 MHz BW

### **Common Replacement Parts**

DCR15/4AU power supply

24088 Pre-coordinated frequency groups (folded sheet)

21710-1 LecNet Cable for AMX/Crestron control

21529-1 LecNet Cable for RS-232 control

21713 USB Cable - 6 ft. long

MC65 Cable - 1/4 inch male TRS to mini male TRS

P1196 white receiver retaining clip

P1204 receiver connector cover

### **USB Cable**

#21713 - Cable, MB USB A2B - 6ft. length

# **Software Installer**

Installation oftware supplied on USB drive. Can also be downloaded from the web site.

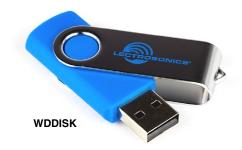

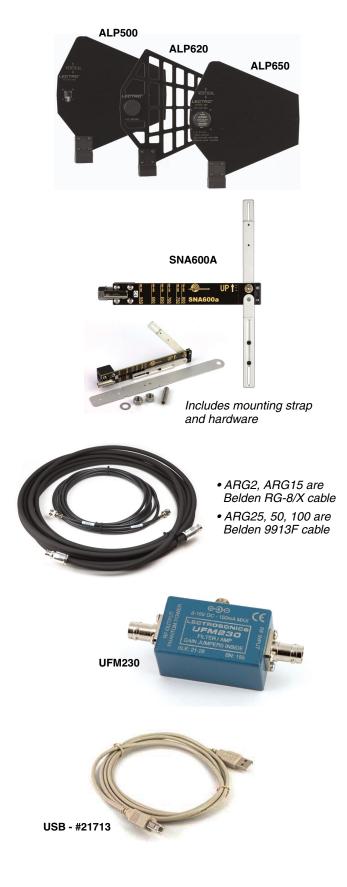

# **Service and Repair**

If your system malfunctions, you should attempt to correct or isolate the trouble before concluding that the equipment needs repair. Make sure you have followed the setup procedure and operating instructions. Check the interconnecting cables and then go through the TROUBLESHOOTING section in this manual.

We strongly recommend that you **do not** try to repair the equipment yourself and **do not** have the local repair shop attempt anything other than the simplest repair. If the repair is more complicated than a broken wire or loose connection, send the unit to the factory for repair and service. Don't attempt to adjust any controls inside the units. Once set at the factory, the various controls and trimmers do not drift with age or vibration and never require readjustment. **There are no adjustments inside that will make a malfunctioning unit start working**.

LECTROSONICS' Service Department is equipped and staffed to quickly repair your equipment. In warranty repairs are made at no charge in accordance with the terms of the warranty. Out-of-warranty repairs are charged at a modest flat rate plus parts and shipping. Since it takes almost as much time and effort to determine what is wrong as it does to make the repair, there is a charge for an exact quotation. We will be happy to quote approximate charges by phone for out-of-warranty repairs.

### **Returning Units for Repair**

For timely service, please follow the steps below:

- A. DO NOT return equipment to the factory for repair without first contacting us by letter or by phone. We need to know the nature of the problem, the model number and the serial number of the equipment. We also need a phone number where you can be reached 8 A.M. to 4 P.M. (U.S. Mountain Standard Time).
- **B.** After receiving your request, we will issue you a return authorization number (R.A.). This number will help speed your repair through our receiving and repair departments. The return authorization number must be clearly shown on the **outside** of the shipping container.
- **C.** Pack the equipment carefully and ship to us, shipping costs prepaid. If necessary, we can provide you with the proper packing materials. UPS is usually the best way to ship the units. Heavy units should be "double-boxed" for safe transport.
- **D.** We also strongly recommend that you insure the equipment, since we cannot be responsible for loss of or damage to equipment that you ship. Of course, we insure the equipment when we ship it back to you.

Mailing address: Lectrosonics, Inc. PO Box 15900 Rio Rancho, NM 87174 USA Shipping address: Lectrosonics, Inc. 561 Laser Rd., Suite 102 Rio Rancho, NM 87124 USA

Web: www.lectrosonics.com E-mail (general): sales@lectrosonics.com

#### Mailing address

Lectrosonics Canada 720 Spadina Ave Suite 600 Toronto, Ontario, M5S 2T9

#### Telephone:

(877) 753-2876 (416) 596-2202 (416) 596-6648 Fax **Telephone:** 

(505) 892-4501 (800) 821-1121 Toll-free (505) 892-6243 Fax

E-mail (service): service.repair@lectrosonics.com

#### E-mail (service):

colinb@lectrosonics.com joeb@lectrosonics.com

# LIMITED ONE YEAR WARRANTY

The equipment is warranted for one year from date of purchase against defects in materials or workmanship provided it was purchased from an authorized dealer. This warranty does not cover equipment which has been abused or damaged by careless handling or shipping. This warranty does not apply to used or demonstrator equipment.

Should any defect develop, Lectrosonics, Inc. will, at our option, repair or replace any defective parts without charge for either parts or labor. If Lectrosonics, Inc. cannot correct the defect in your equipment, it will be replaced at no charge with a similar new item. Lectrosonics, Inc. will pay for the cost of returning your equipment to you.

This warranty applies only to items returned to Lectrosonics, Inc. or an authorized dealer, shipping costs prepaid, within one year from the date of purchase.

This Limited Warranty is governed by the laws of the State of New Mexico. It states the entire liablility of Lectrosonics Inc. and the entire remedy of the purchaser for any breach of warranty as outlined above. NEITHER LECTROSONICS, INC. NOR ANYONE INVOLVED IN THE PRODUCTION OR DELIVERY OF THE EQUIPMENT SHALL BE LIABLE FOR ANY INDIRECT, SPECIAL, PUNITIVE, CONSEQUENTIAL, OR INCIDENTAL DAMAGES ARISING OUT OF THE USE OR INABILITY TO USE THIS EQUIPMENT EVEN IF LECTROSONICS, INC. HAS BEEN ADVISED OF THE POSSIBILITY OF SUCH DAMAGES. IN NO EVENT SHALL THE LIABILITY OF LECTROSONICS, INC. EXCEED THE PURCHASE PRICE OF ANY DEFECTIVE EQUIPMENT.

This warranty gives you specific legal rights. You may have additional legal rights which vary from state to state.

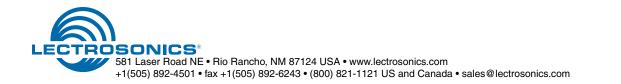